# 연구실안전교육\_연구활동종사자 온라인교육 이수방법

## 1. 국가연구안전정보시스템

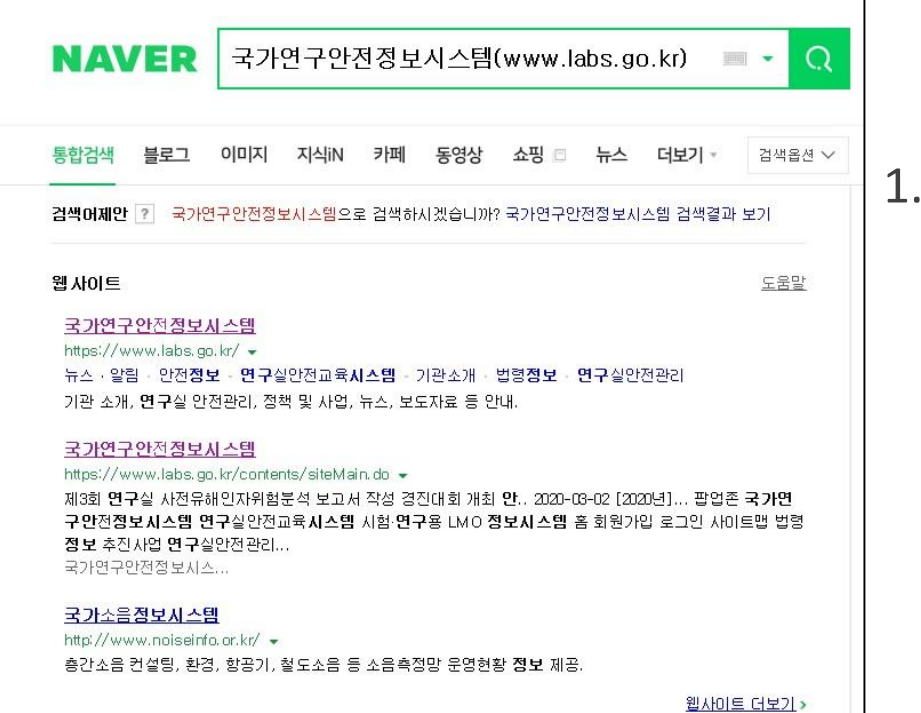

국가연구안전정보시스템[\(https://www.labs.go.kr](https://www.labs.go.kr/)) 에 들어가기(파란줄 클릭)

### 2. 회원가입 및 로그인

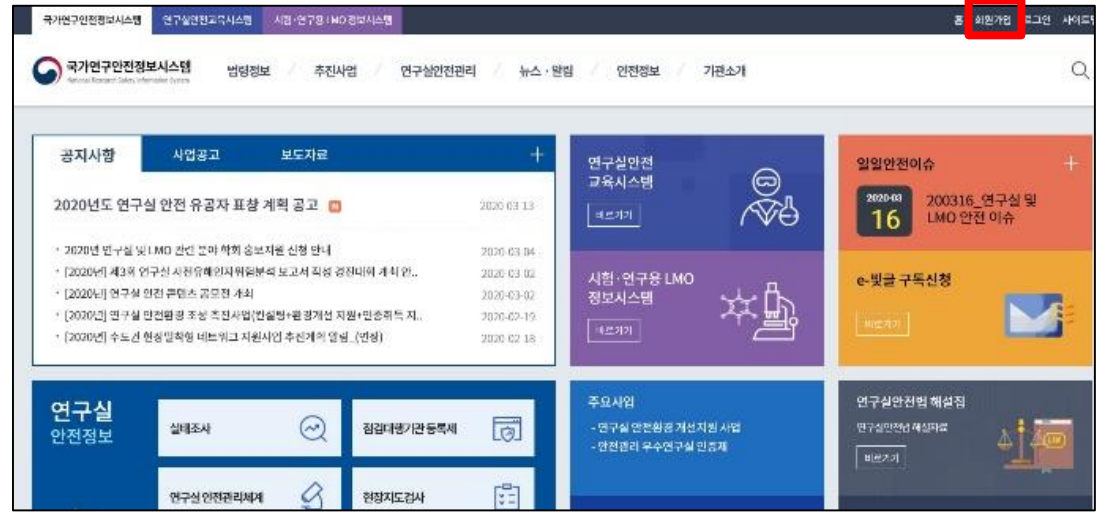

### 2. 회원가입 후 로그인 ※회원가입 시 부서명에 학부명(학과명) 기재 ex) 보건학부(물리치료학과)

## 3. 연구실안전교육시스템

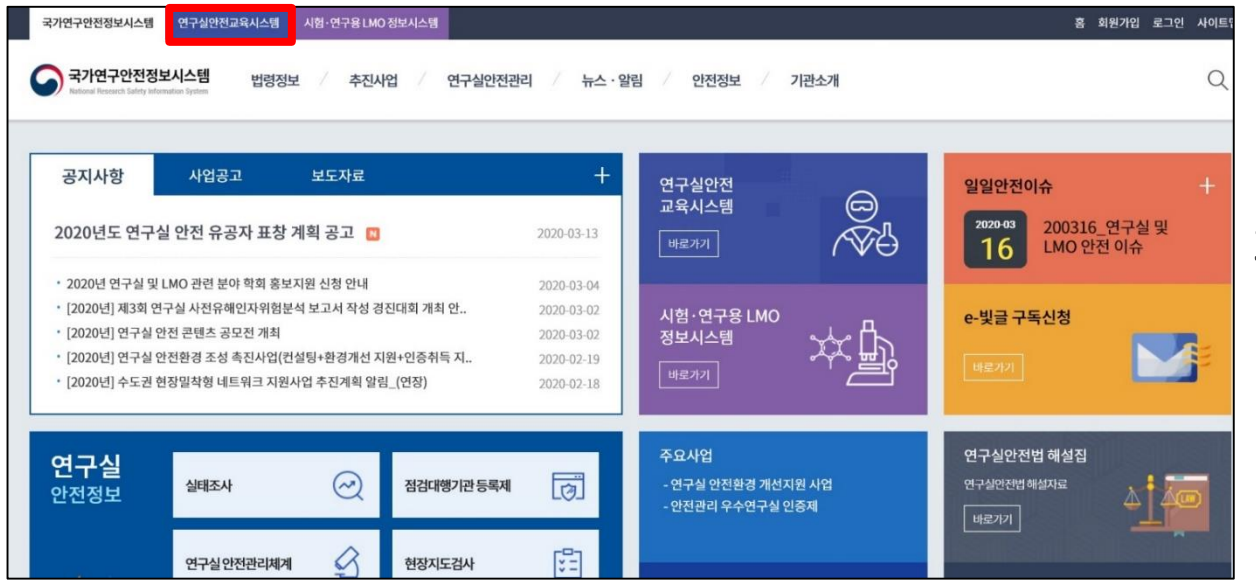

#### 3. 상단에 '연구실안전교육시스템' 클릭

#### 2022 연구실 사고 | Online · 강의유형 : 법정교육 4. 수강신청-온라인교육 클릭 후 연구실을 · 인정시간 : 3 시간 | 정원 : 14073 명 / 무제한 2단하 2022 연구실 사고 1 수강신청수료기준 : 진도 100% 이상,시험 60% [구실 안전 사고사례 |<br>|회학/가스/생물 편 학습기간 : 2022-01-03~2022-06-30 수강신청

4. 연구실안전교육 수강신청

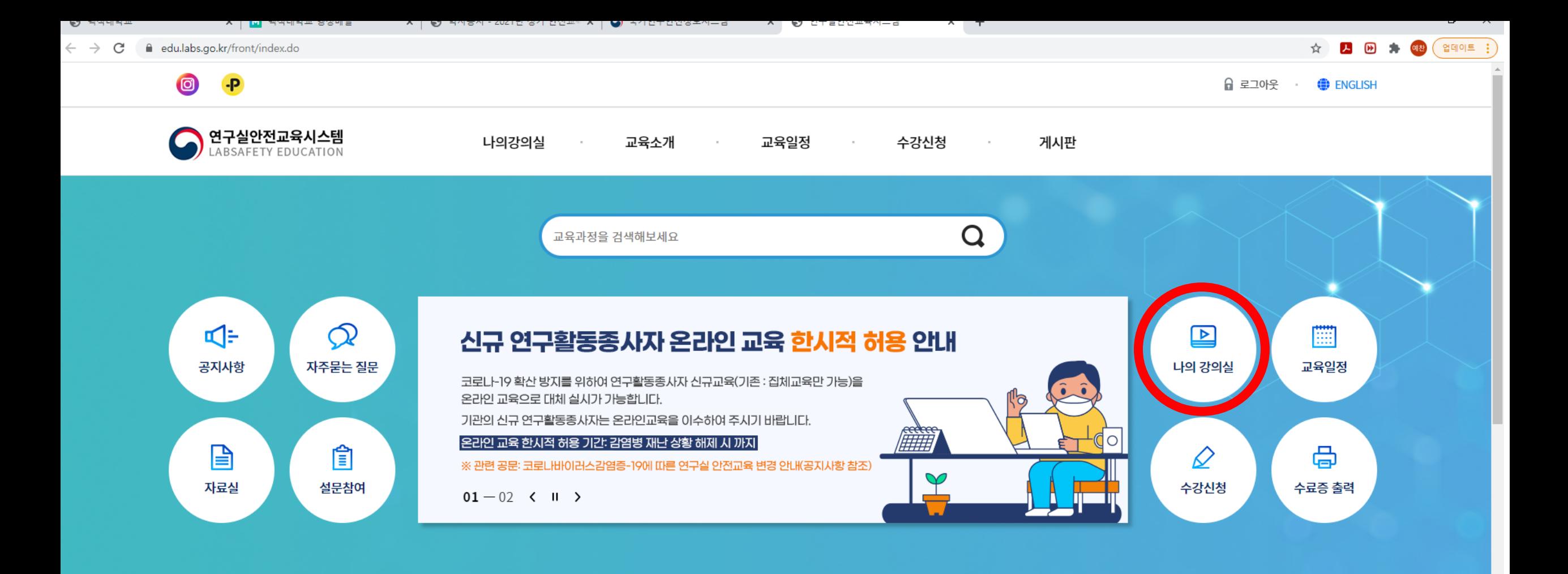

#### 모집중인 교육과정

전체보기 연구실 안전교육 LMO안전교육

오전 9:31

2021-03-22

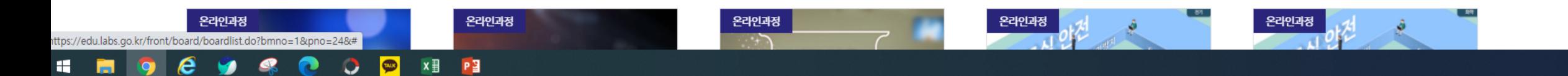

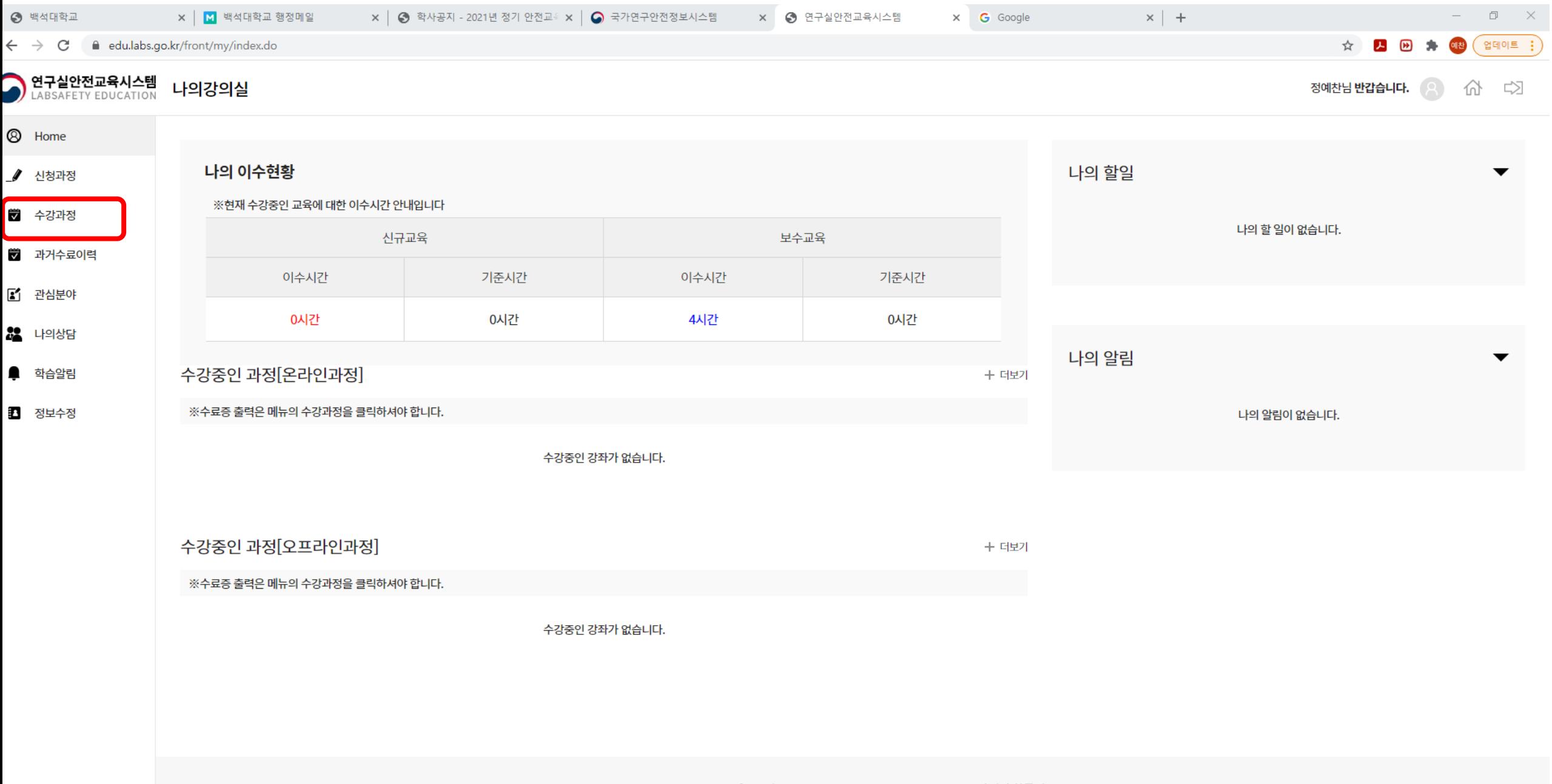

COPYRIGHT safety education. ALL RIGHTS RESERVED. English | 한국어

 $\hat{\phantom{a}}$ 

 $\bullet$ 

 $\bullet$ 

 $\bullet$ 

**O @ XE PE** 

 $\epsilon$ 

 $\bullet$ 

 $\mathcal{A}$ 

11 图

 $\Delta$ 

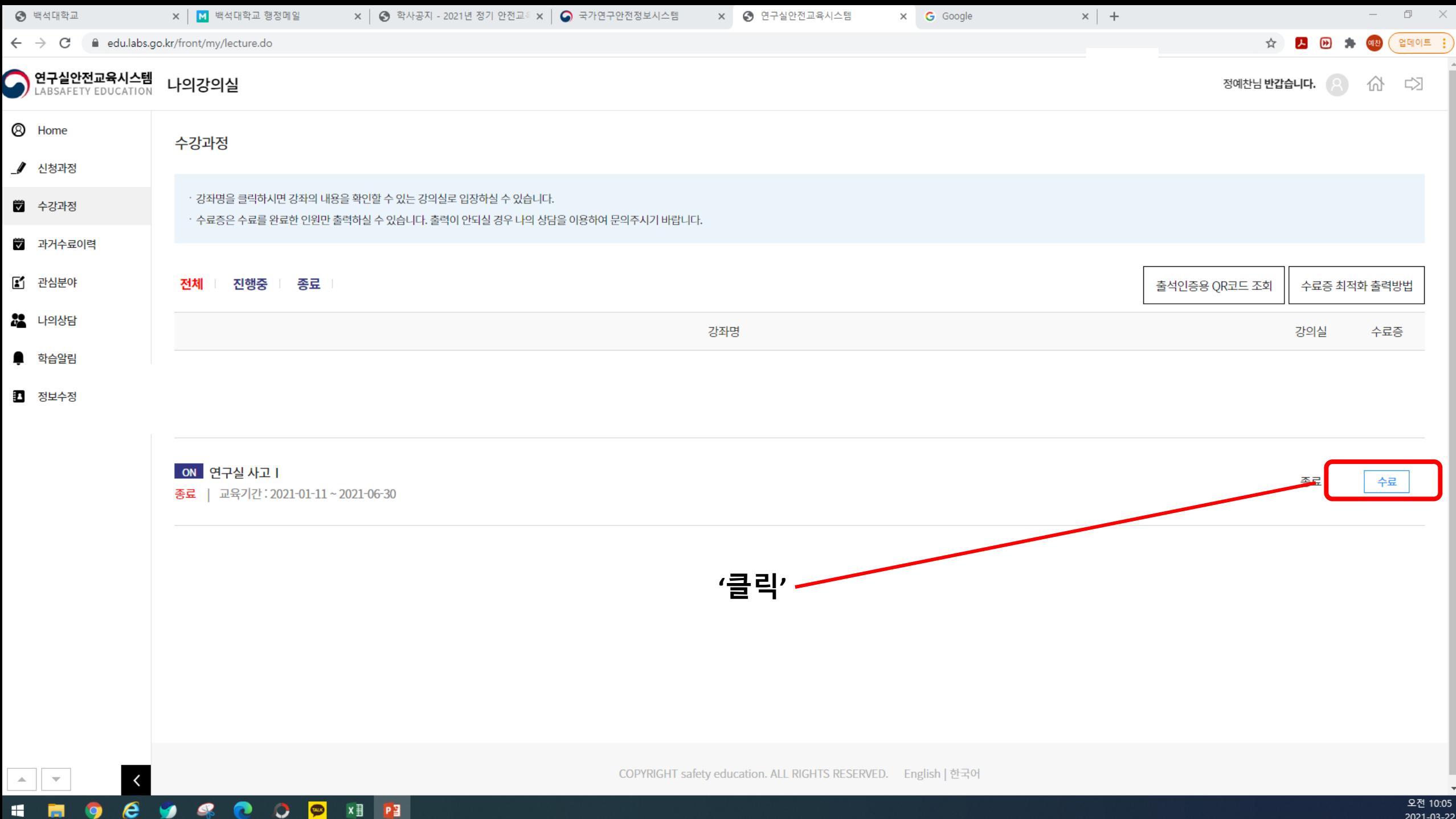

2021-03-22

### 5. 수료증 제출

### 5. 교육이수 완료 후 수료증 제출 제출처: **su2023148@bu.ac.kr**